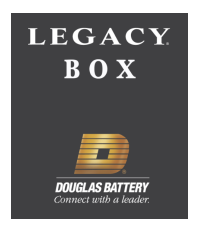

## **Installation and setup of the Legacy box battery monitor device on motive power batteries**

1.0 Materials and Equipment

 Appropriate Legacy box per section 2.0, with wire ties, level sensor grommet, ring terminals, and tapping screws Noalox Antioxidant joint compound 1 oz container for single device installation– part #92634 or bottle for multiple device installation – part # 828102 Drill with a #29 or 1/8" drill bit and a ½" drill bit Wire stripper and crimper ¼" socket or nut driver

- 2.0 Battery Requirements
	- 2.1 Flooded batteries are to have the Legacy box with the electrolyte sensor, part #.
	- 2.2 Sealed batteries are to have the Legacy box without the electrolyte sensor, part #.
	- 2.3 Do not attempt installation on any EX batteries or on any 5 or 7 plate cells due to insufficient space.

## 3.0 Hardware Installation

- 3.1 Mounting
	- 3.1.1 Mount and secure the device with wire ties as close to the battery terminal as possible. The device should sit flat on top of the battery.
	- 3.1.2 Orientate the device where the output cables exiting the Legacy box device are directed towards the battery terminal and the LED display is facing up.
- 3.2 Positive Sense Wire (Red) Connection
	- 3.2.1 Route the red wire through the positive terminal insulator. Do not route the wire under the battery's intercell connectors.
	- 3.2.2 Cut the wire to the required length, strip 1/4", and crimp ring terminal.
	- 3.2.3 Drill a hole 1/4" deep in the positive battery post with a # 29 or 1/8" drill bit and connect the ring terminal with the supplied # 8 sheet metal screw.
- 3.3 Negative Sense Wire (Black) Connection
	- 3.3.1 Route the black wire through the negative terminal insulator. Do not route the wire under the battery's intercell connectors.
	- 3.3.2 Cut the wire to the required length, strip 1/4", and crimp ring terminal.
	- 3.3.3 Drill a hole 1/4" deep in the negative battery post with a # 29 or 1/8" drill bit and connect the ring terminal with the supplied # 8 sheet metal screw. The Green LED should start blinking on and off.
- 3.4 Balance Sense Wire (Grey) Connection
	- 3.4.1 For flooded batteries route the grey wire from the Legacy box device onto the negative terminal of a cell located closest to the center of the battery. This should be the cell which will have the highest temperature during operation. For (VRLA Batteries) route the grey wire from the Legacy Box device onto the negative terminal of the cell that is located at half voltage of the battery regardless of cell location. Do not route the wire under the battery's intercell connectors. Do not exceed 20 cells from the negative terminal of the battery.
	- 3.4.2 Cut the wire to the required length, strip 1/4", and crimp ring terminal.
	- 3.4.3 Drill a hole 1/4" deep in the cell post with a # 29 or 1/8" drill bit and connect the ring terminal with the supplied # 8 sheet metal screw.
- 3.5 Apply Noalox Anti oxidant joint compound to all screws and ring lugs. Reposition all terminal and connector insulators.
- 3.6 Insert the thermal probe at a cell intersection close to the center of the battery. The probe should be inserted all the way to the strain relief. Do not install at a partition.
- 3.7 Electrolyte Level Sensor Installation (Flooded Batteries Only)
	- 3.7.1 Cut the level indicator to the specific length per table below. Length is measured from the grommet seating surface of the sensor to the edge of the metal tip.

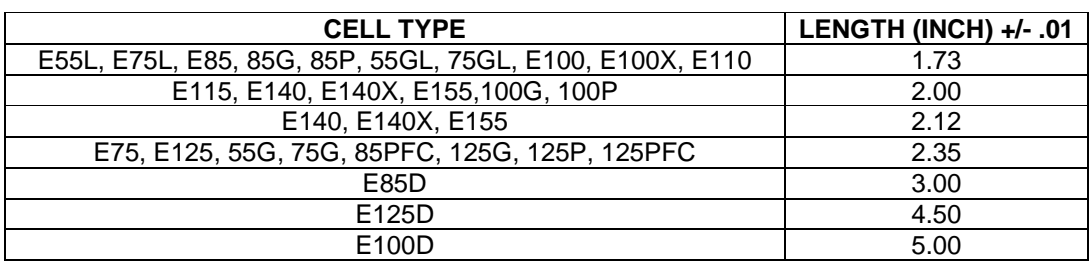

- 3.7.2 Strip 1/8" of the plastic off the end of the electrolyte probe to expose metal.
- 3.7.3 Drill a 1/2" hole in a cell cover located where the connected gray wire was installed as close to the center of the battery cell on the positive side of the terminal. NOTE: The electrolyte probe must be installed in the same cell that has the gray balance wire connected!
- 3.7.4 Insert flexible rubber grommet into the 1/2" hole and insert the electrolyte probe into the rubber grommet. NOTE: Do not allow the electrolyte level probe to be in contact with the battery's electrolyte while the device is de-energized!
- 3.8 Secure wires with supplied wire ties at intervals not exceeding 6 in. The fuse holder should be supported and secured to prevent damage.

Note: The device is subject to discharge the battery with a current draw of 60 mA – Do not allow the Legacy Box device to be installed to the battery for long periods without providing a periodic boost charge every 90 days.

- 4.0 Legacy Box Configuration
	- 4.1 Once the Legacy Box is installed, the Legacy Box must be set-up in the software. Plug a Legacy Box antenna into the USB port of a PC with the Legacy Box Reporting Suite installed. Start Legacy Box Report software.
- 4.2 Create a new site if one does not already exist.
- 4.3 Double-click on the Site Name to open it. Previously added Legacy Box's may be shown. To add a new Legacy Box, click on the scan button at the top left. The software will scan for all available Legacy Box's. Check the "Add" box for all Legacy Box's you wish to configure and hit the "+Add" button on the right. The Legacy Boxs can be identified by matching the Address (HEX) field to the S/N ICTW on the device.
- 4.4 The Legacy Boxs you have added should now be added to the site view. If you have added multiple Legacy Box's at once and you are unsure which Legacy Box is on each battery, click on the eye icon in the left column. This will make the blue leds on that Legacy Box blink for 15 seconds. Double click on the battery serial number to open the Legacy Box you wish to configure.
- 4.5 Configure the Legacy Box for the battery it is installed on. See the example below.
	- 4.5.1 Battery SN# Enter the battery serial number (9 digits).
	- 4.5.2 Fleet number Enter customer Fleet number (optional).
	- 4.5.3 Model Enter the battery type, ex: 18-E100-21
	- Cells Enter the number of cells on the battery
	- 4.5.5 Cells Bal.- Enter the number of cells sensed between the Legacy Box's black wire and the Legacy Box's gray wire. For example, installation shown in figure 1, this would be set to 9 cells.
	- 4.5.6 Bat. Techno Select the appropriate type of battery. Choose between STD FLOODED for most types, HG flooded for high gravity flooded, FAST US for Express batteries, OP CH for opportunity charged batteries, LOW MAIN for Deserthog, or VRLA for sealed products.
	- 4.5.7 Capacity  $(Ah)$  Enter the nominal Ah of the battery.<br>4.5.8 Balance Check this box for all batteries.
	- 4.5.8 Balance Check this box for all batteries.<br>4.5.9 Water Level Probe Check this box for all
	- Water Level Probe Check this box for all batteries with an electrolyte probe installed.
	- 4.5.10 Dates Enter the dates for the "Date Manufac. Bat.", the "Date Inst. Sys.", the "Date of last serv." (optional), and the "Date of next serv." Field (optional).
	- 4.5.11 Owner Enter owners name or leave default as "ENERSYS".
	- 4.5.12 Battery Group Select battery group or create a new one.
	- 4.5.13 Security Code: Check and enter security code to protect a Legacy Box device from being read/written using a security code (4 number blocks with numbers between 0 to 255).
- 4.6 Once you have entered all of the required information, click on the "WRITE IDCARD" button. Select the "Write" button and confirm settings are written.
- 4.7 Click on the "Cycles" tab. Find the button called "Reset Cycles" and click on it Select "Continue" when the warning message appears. This will erase any memory in the Legacy Box. Installation is now complete.

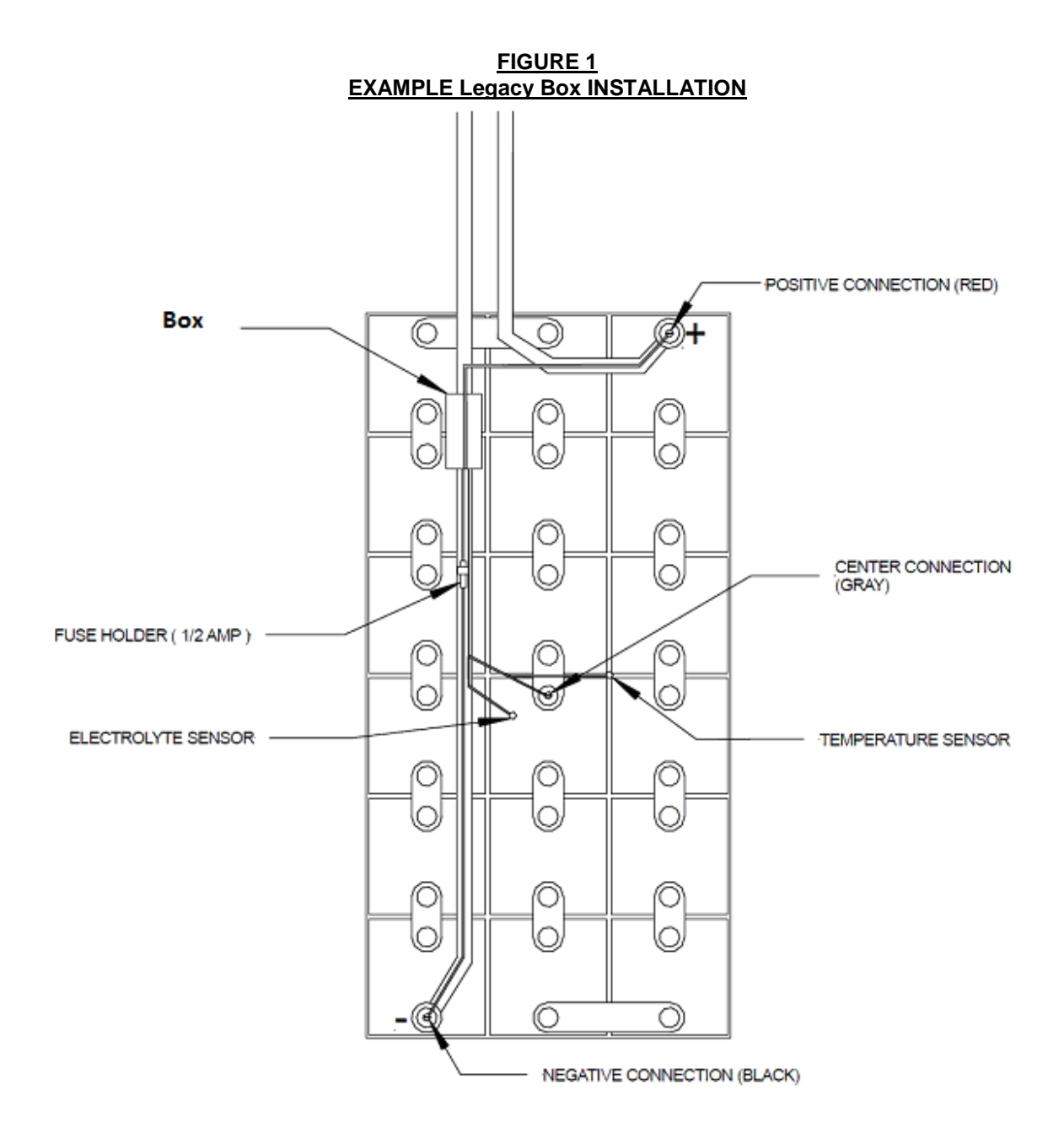

## **FCC Part 15.19 Warning Statement**

THIS DEVICE COMPLIES WITH PART 15 OF THE FCC RULES. OPERATION IS SUBJECT TO THE FOLLOWING TWO CONDITIONS: (1) THIS DEVICE MAY NOT CAUSE HARMFUL INTERFERENCE, AND (2) THIS DEVICE MUST ACCEPT ANY INTERFERENCE RECEIVED, INCLUDING INTERFERENCE THAT MAY CAUSE UNDESIRED OPERATION.

**FCC Part 15.21 Warning Statement** 

NOTE: EnerSys Inc. IS NOT RESPONSIBLE FOR ANY CHANGES OR MODIFICATIONS NOT EXPRESSLY APPROVED BY THE PARTY RESPONSIBLE FOR COMPLIANCE. SUCH MODIFICATIONS COULD VOID THE USER'S AUTHORITY TO OPERATE THE EQUIPMENT.